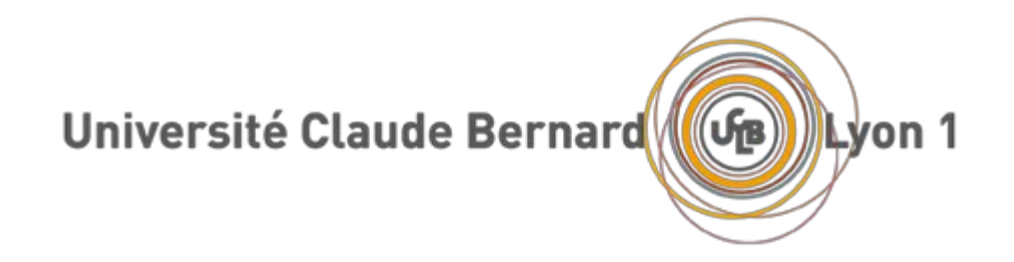

UNIVERSITÉ CLAUDE BERNARD TER-PRIM : Application web de gestion des TER de l'UE MIF20 MASTER 2 INFORMATIQUE

Équipe de projet

\_\_\_\_\_\_

BOUDEFFAR Abdelwadoud BOUHAMDANI Florian KACEM Imen NGUYEN Le Duc Tan NGUYEN Quoc Vuong THAO John

Encadrants

\_\_\_\_\_\_

PLANTEVIT Marc COQUERY Emmanuel

Projet : http://forge.univ-lyon1.fr/projects/p1307717-ter-prim

\_\_\_\_\_\_

Date : 25/10/2015

Dossier POST Sprint 1

# Table des matières

### I- Pré [sprint](#page-2-0)

[Décomposition](#page-2-1) des tâches [Connexion](#page-2-2) LDAP / CAS [Gestion](#page-2-3) des sujets Mise en place de la base de [données](#page-2-4) **[Gestion](#page-2-5) de projet** [Évaluation](#page-3-0) de la charge des tâches Répartition des tâches Livrables [techniques](#page-4-0)

#### **II- Post [sprint](#page-4-1)**

État [d'avancement](#page-4-2) des tâches Travail [effectué](#page-6-0) Autres lots de travail

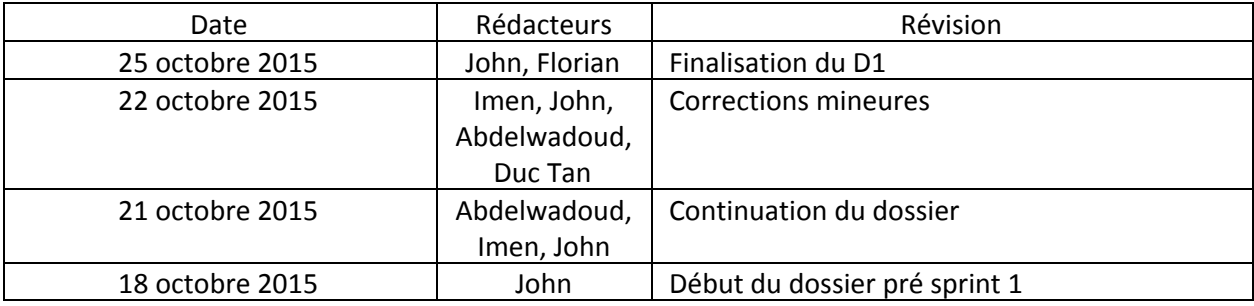

# <span id="page-2-1"></span><span id="page-2-0"></span>I- Pré sprint

### 1. Décomposition des tâches

Voici un listing des tâches qui vont être effectuer durant ce sprint. Elles sont énoncées par lot de travail.

### a. Connexion LDAP / CAS

<span id="page-2-2"></span>La partie importante de ce projet portera sur l'adaptation au système d'information de l'université. Nous devons donc utiliser le système CAS de l'université pour permettre aux utilisateurs de s'identifier. De plus, nous devrons établir une connexion au LDAP de l'université pour récupérer des informations sur les utilisateurs tel que leur rôle (étudiant ou professeur).

### b. Gestion des sujets

<span id="page-2-3"></span>Ce module permet toute la gestion des sujets : que ce soit l'affichage, l'ajout ou encore la suppression d'un sujet. Voici une liste de toutes les tâches à réaliser dans ce module:

- formulaire d'ajout / d'édition d'un sujet;
- création d'une page générique d'un sujet et afficher les données;
- requêtes d'ajout et d'édition d'un sujet;
- récupérer un sujet de la base de données;
- récupérer la liste des sujets coté serveur et l'afficher côté client;
- <span id="page-2-4"></span>bouton de suppression d'un sujet et fonctions de suppression en base de données.

### c. Mise en place de la base de données

Pour ce premier sprint nous devons mettre en place la base de données. Pour cela, voici un listing des tâches à effectuer:

- création de la base de données avec MySQL Workbench;
- configuration de la base de données avec CodeIgniter;
- <span id="page-2-5"></span>peupler la base de données avec des fausses données;

### d. Gestion de projet

Durant ce sprint, nous devons rendre certains livrables techniques:

- dossier Post Sprint 1;
- modèle de données;
- cas d'utilisation;
- mise en place et architecture du projet;
- déploiement de la première version sur le serveur de test.

# <span id="page-3-0"></span>2. Évaluation de la charge des tâches et répartition

Cette évaluation de la charge est donnée en nombre de demi journée. De plus, nous avons ajouté le temps réel passé sur chaque tâche. Les temps colorés en rouge sont ceux où les prévisions n'ont pas été respectées. Et en vert, les tâches qui ont respecté ou presque les prévisions effectuées.

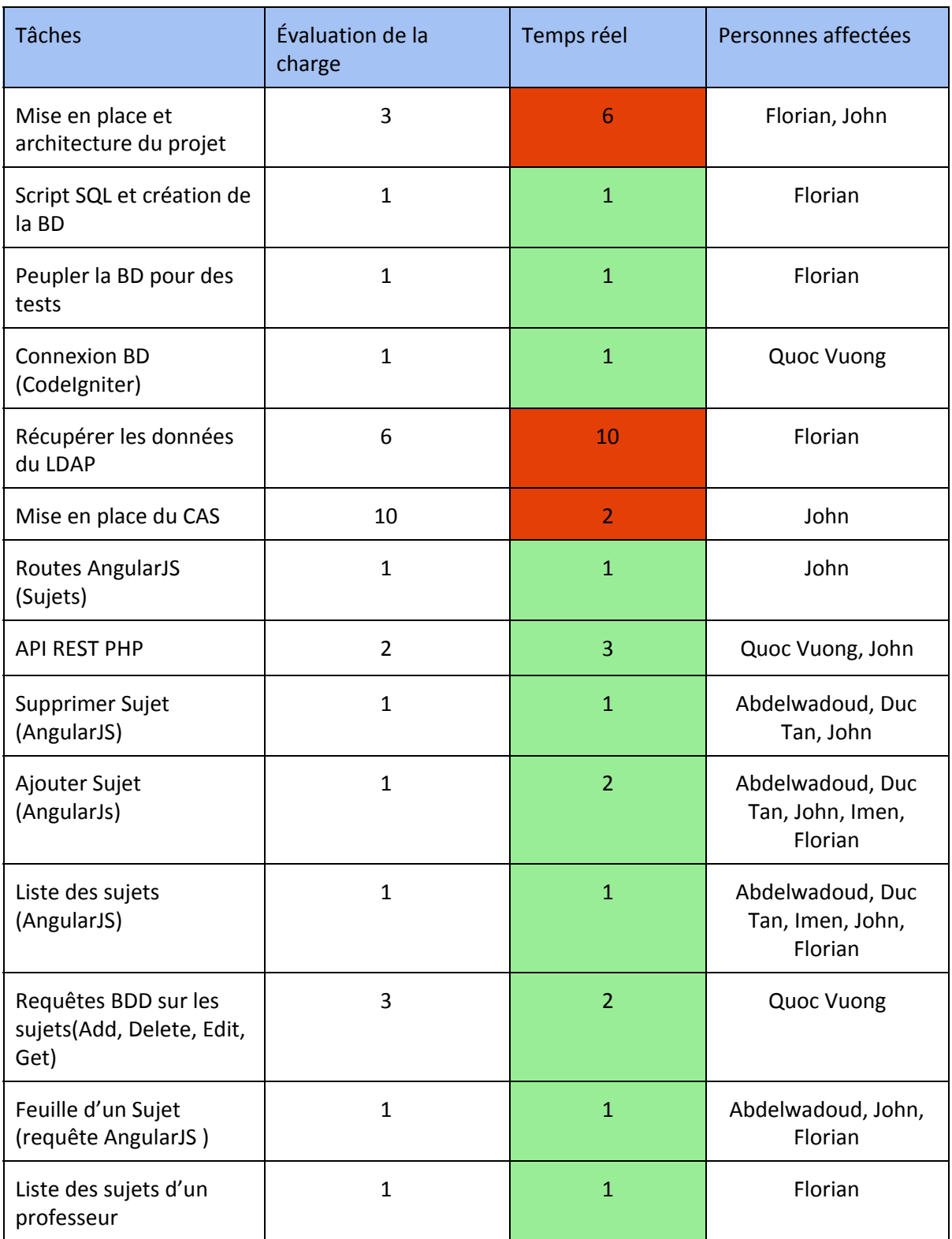

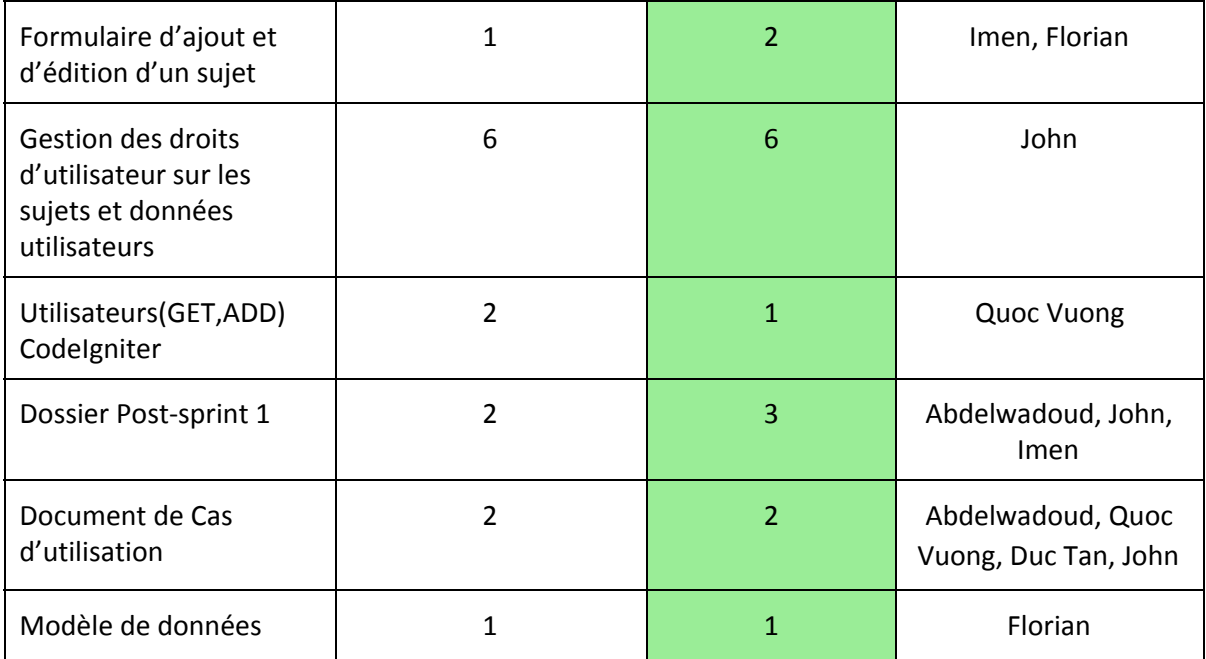

# <span id="page-4-0"></span>3. Livrables techniques

A la fin de ce sprint, nous devons rendre trois livrables techniques:

- le modèle de la base données;
- les cas d'utilisations;
- l'application permettant à l'utilisateur de s'identifier via le CAS, la récupération des informations de celui-ci depuis LDAP, la gestion des droits des utilisateurs et la gestion des sujets.

# <span id="page-4-2"></span><span id="page-4-1"></span>II- Post sprint

# 4. État d'avancement des tâches

Le tableau récapitule le pourcentage de développement des différentes tâches et l'état d'avancement réel. Nous avons désigné trois niveaux d'avancement, chacun est lié à une couleur. De 0 à 29%, en rouge, la tâche est ou n'est pas commencée. De 30 à 59%, en orange, la tâche est développée mais non intégrée totalement. Il reste des fonctionnalités à implémenter. Et enfin de 70% à 100%, en vert, la tâche est en phase d'intégration ou intégrée, elle est fonctionnelle et prête à l'emploi.

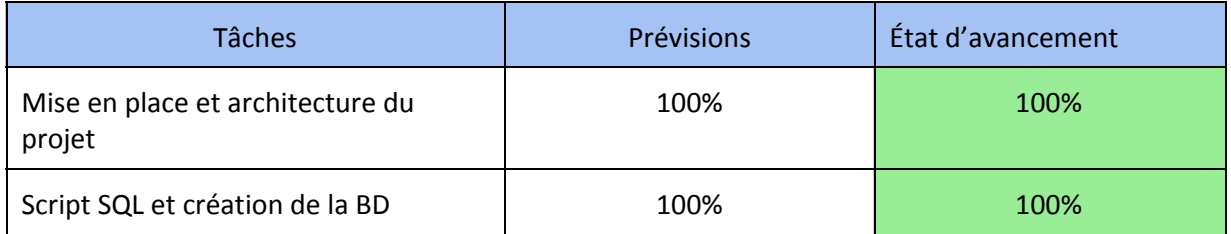

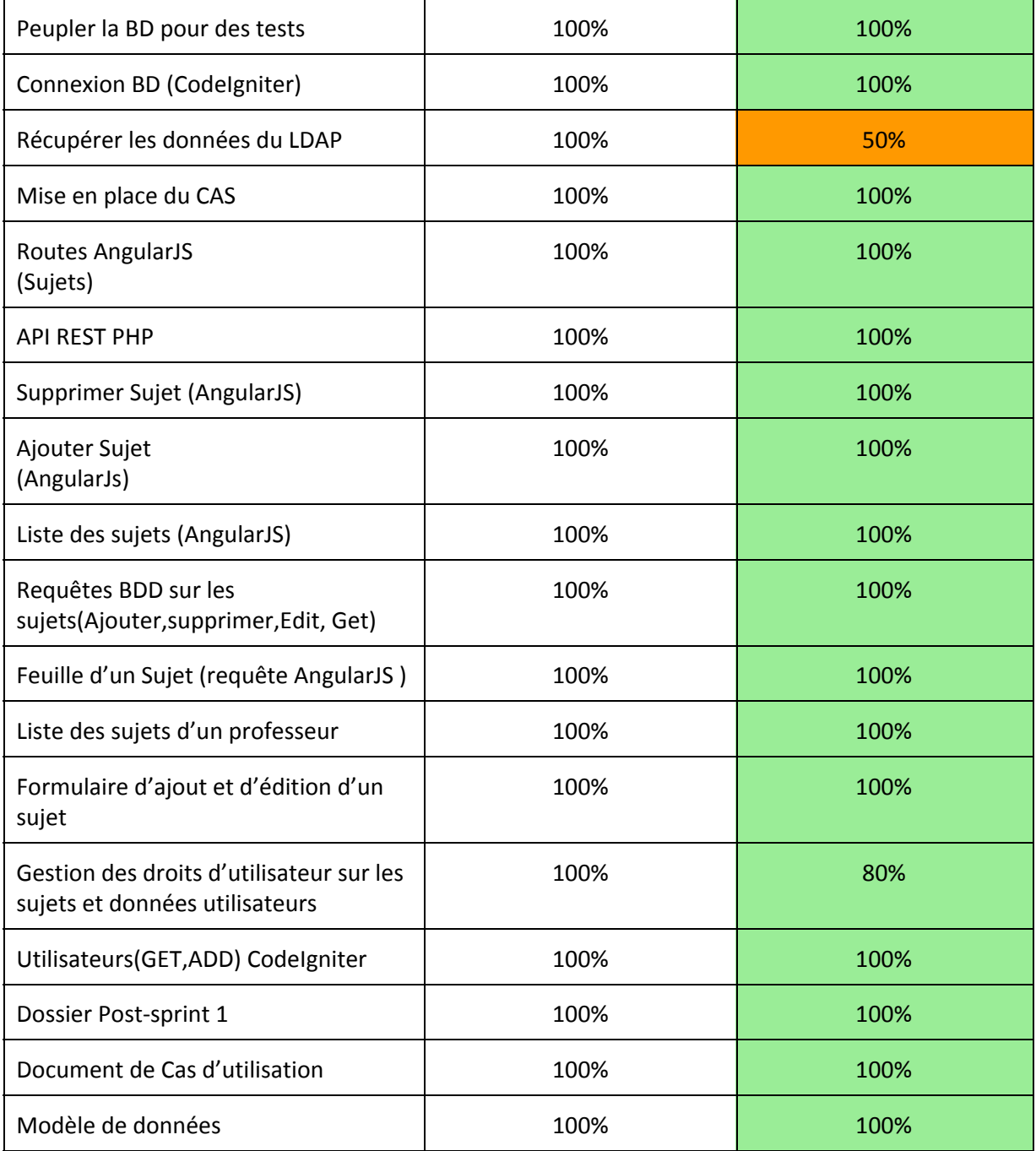

À la fin de ce sprint, nous avons accompli la majorité des tâches prévues pour ce sprint.

A l'exception de l'intégration de LDAP au projet, le problème venant de l'impossibilité de se connecter au serveur de l'université. En effet, les accès qui avaient été réservé au projet de l'an dernier ne fonctionnent plus. Nous devons donc attendre la réponse de la DSI.

## <span id="page-6-0"></span>5. Travail effectué

Tout d'abord pour pouvoir déployer en local notre application nous avons installé WampServer (XamppServer sous Linux). Cette application nous permet d'avoir un serveur Apache complet avec MySQL et PHP.

Ensuite, pour s'adapter au système d'informations de l'université il nous a fallu implémenter un client CAS qui communiquera avec le serveur CAS de l'université. C'est un protocole de connexion permettant de s'identifier une seule fois pour toutes les applications d'une même entité. Pour effectuer cette tâche, nous avons du changer l'adresse d'accès de l'application. Ceci est dû au obligations du serveur CAS de n'autoriser l'accès au CAS qu'aux applications sous le nom de domaine de l'université.

Puis, la seconde partie toute aussi importante a été la gestion des sujets.

Plusieurs restructurations ont été nécessaires pour avoir un code et une architecture plus cohérents. Côté serveur nous avons utilisé le framework PHP qui nous a permis de structurer le projet sur le modèle MVC, modèle vue contrôleur. Côté client, le framework Angular.js nous permet de modulariser nos traitements et de créer une Single Page Application (SPA). Une SPA permet de ne pas recharger une page entièrement. Cela permet de rendre l'application plus dynamique, plus réactive.

De plus, il faut savoir que pour ce sprint nous n'avions pas prévu de suivre un thème graphique particulier côté client. C'est pour cela que nos pages réalisées n'ont pas de CSS. Voici deux captures d'écran montrant certaines pages de l'application.

# **MIF20 TER-PRIM**

Bienvenue p1309050, se déconnecter

- Accueil
- Enseignant
	- o Mes Sujets
		- o Ajouter un sujet

### Liste des sujets

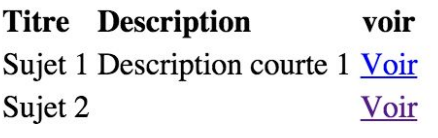

Figure 1- Liste de sujets

Sur cette première figure nous pouvons observer une liste des sujets existants dans la base de données. De plus, nous avons un menu montrant les pages accessibles à l'utilisateur. La gestion des droits au niveau du menu n'a pas été encore réalisée. Pour le moment tous les types d'utilisateurs peuvent accéder à toutes les fonctionnalités proposées. Mais, côté serveur les droits d'utilisateurs sont gérés. Ce qui veut donc dire qu'un étudiant peut consulter la liste des sujets mais ne peut pas ni en créer ni en supprimer. Cela provoquera une erreur et l'affichera sur la page.

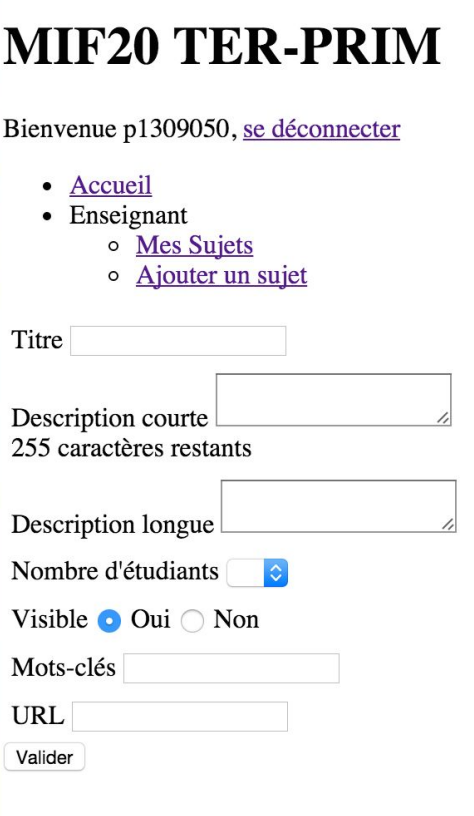

Figure 2- Ajouter un sujet

Sur cette figure (2), nous observons un formulaire d'ajout de sujet. Si un champ obligatoire n'est pas renseigné, alors un message d'erreur s'affiche. Sinon l'utilisateur est redirigé vers la liste de ses sujets.

### 6. Prochaines itérations

Pour les prochaines itérations nous devrons avancer sur les tâches suivantes:

- terminer le module LDAP;
- implémenter le module de candidatures des utilisateurs;
- implémenter la gestion du planning de soutenance;
- implémenter la gestion de notation;
- développer les interfaces utilisateurs / le thème graphique;
- implémenter le module de recherche et de filtres;
- écrire les différents documents techniques.